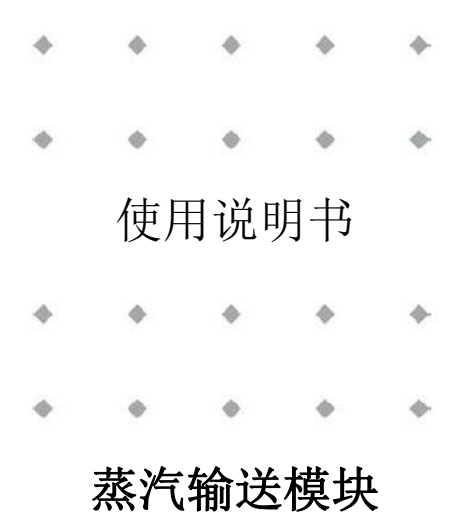

文档号:9.17.079 版本号:E 日期:2019 年 7 月 4 日

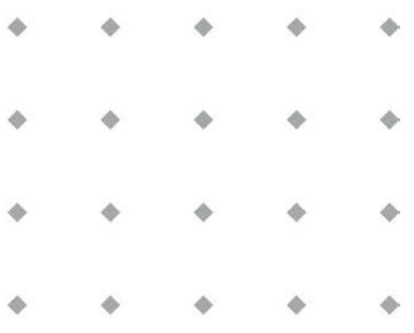

#### 注意事项

安装使用本产品前,请仔细阅读本文档。 如未按照操作手册操作,很可能造成人身伤害和**/**或设备损坏。

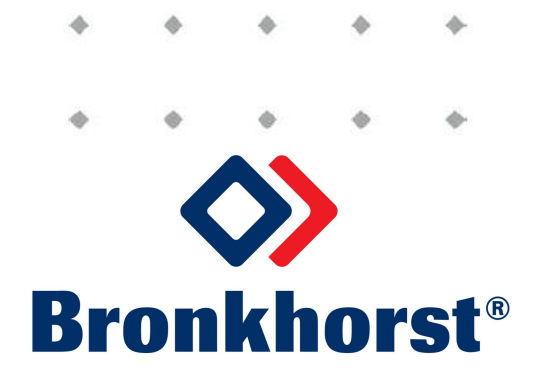

## 版权所有

©2019 Bronkhorst High-Tech B.V. 保留所有权利。如未事先征得出版商书面许可,任何人士不得以任何形式或方式,复制本出版物任何内容。

## 免责申明

我司已对本文档所有信息进行审慎审查,我司认定所有信息完全可靠。Bronkhorst High-Tech B.V. 不对本文档可 能存在的任何错误、表述不当或信息缺失承担责任。本文档所列材料仅用于进行信息说明;不会派生任何权利。

Bronkhorst High-Tech B.V. 保留修改或改进旗下产品,更新文档内容相关权利,进行该等事宜前,无需通知任何 人。本文档所包含的信息可随时更改,不另行通知。实际设备规格与产品包装很可能与文档所述内容存在差异。 使用说明书如中英文版本内容存在差异,皆以英文版本为准。

#### 本文档的符号

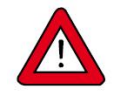

重要信息。若忽略该信息,很可能导致设备损坏与人身伤害的风险增加。

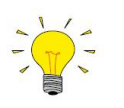

有用信息。该信息可帮助用户使用仪器和*/*或确保仪器以最佳性能运行。

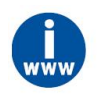

可通过网络或从 *Bronkhorst* 代表处获得的其他信息。

### 设备接收

检查外包装,确定运输期间是否造成损坏。若包装盒损坏,请立即通知当地承运人承担相应责任(如需)。同 时应向 Bronkhorst 代表出具相应报告。

请小心拆开包装箱。确认包装内产品运输期间是否损坏。若仪器损坏,请立即通知当地承运人承担相应责任(如 需)。同时应向 Bronkhorst 代表出具相应报告。

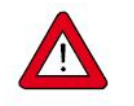

- 检查装箱单,确认收到交货范围所有物品
- **请妥善保存相应零备件,丢弃包材时,务必仔细检查**

退货运输相关事宜参见[拆除和退货说明](h)。

### 设备仓储

设备应装在原包装内,储存在橱柜式仓库或类似仓库内。注意!不得将设备储存在温度过高或过低的环境中。

#### 保修条款

Bronkhorst® 承诺,自产品交付之日起三年内,产品不存在任何材料和工艺缺陷,但前提是产品使用须符合相应 产品参数,且不存在产品滥用、物理损坏或污染的情形。若产品在保修期内出现无法正常运转的情况,我司可 提供免费维修或更换服务。通常情况下,可在一年内保修或原始保修期限剩余时间内保修,以较长的时间为准。

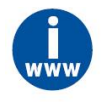

另请参见销售条件第 *9* 节(保修):*www.bronkhorst.com/about/conditions-of-sales/*

保修范围为所有初始缺陷和潜在缺陷、随机故障和无法确定的内部原因。

因客户造成的各类故障与损坏,如污染、电气连接不当、物理撞击等,均无法提供保修服务。

若经过认定,返厂维修产品的相关维修项目部分或全部超出保修范围,则可能会收取相应维修费用。

除非事先另有约定,否则任何一方在保修范围内履行相应义务时,Bronkhorst High-Tech B.V. 或附属公司均须预 付运费,但若产品已退回至我方工厂或服务中心,则该等费用应记入维修发票。进口和/或出口费用,以及国外 运输时,须向承运商支付的各项费用由客户支付。

#### 一般安全措施

本产品的用户应具有合格资质,了解电击危险,熟悉避免可能伤害的相应安全防范要求。使用本产品前,请仔 细阅读操作说明。

操作前,请确保电源线已连接正确接地的电源插座。每次使用前,均须检查连接电缆、裂纹或断裂。

设备与附件须符合相应规格与操作要求,否则很可能导致设备安全性降低。

更换相同类型和额定值的保险丝(如需),避免火灾发生。

不得拆卸本仪器。仪器内没有可换修零件。若仪器存在任何缺陷,请将设备退回至 Bronkhorst High-Tech B.V.。

产品不同部位可能贴有一个或多个警示标志。标志含义如下:

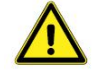

如需了解操作说明,请参考操作手册

操作期间,该位置可能表面温度较高

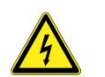

电击危险;内部电气部件

为避免触电与发生火灾,请务必选购 Bronkhorst®替换组件。若额定值及类型相同,也可使用符合适用国家安全 认证的标准保险丝。其他不会对产品安全性产生影响的组件可从其他供应商处采购,但所采购组件须与原始组 件具有相当属性。为保证产品的准确性与功能性,所选零件只能从 Bronkhorst 处采购。如有任何替换组件相关 性问题,请联系 Bronkhorst 代表,了解相关信息。

 $\mbox{Bronkhorst}^*$ 

<u> 1980 - John Stein, Amerikaansk kanton en </u>

<u> 1989 - Johann Barbara, martxa alemani</u>ar a

# 目录

<u> 1989 - Johann Barbara, martxa al</u>

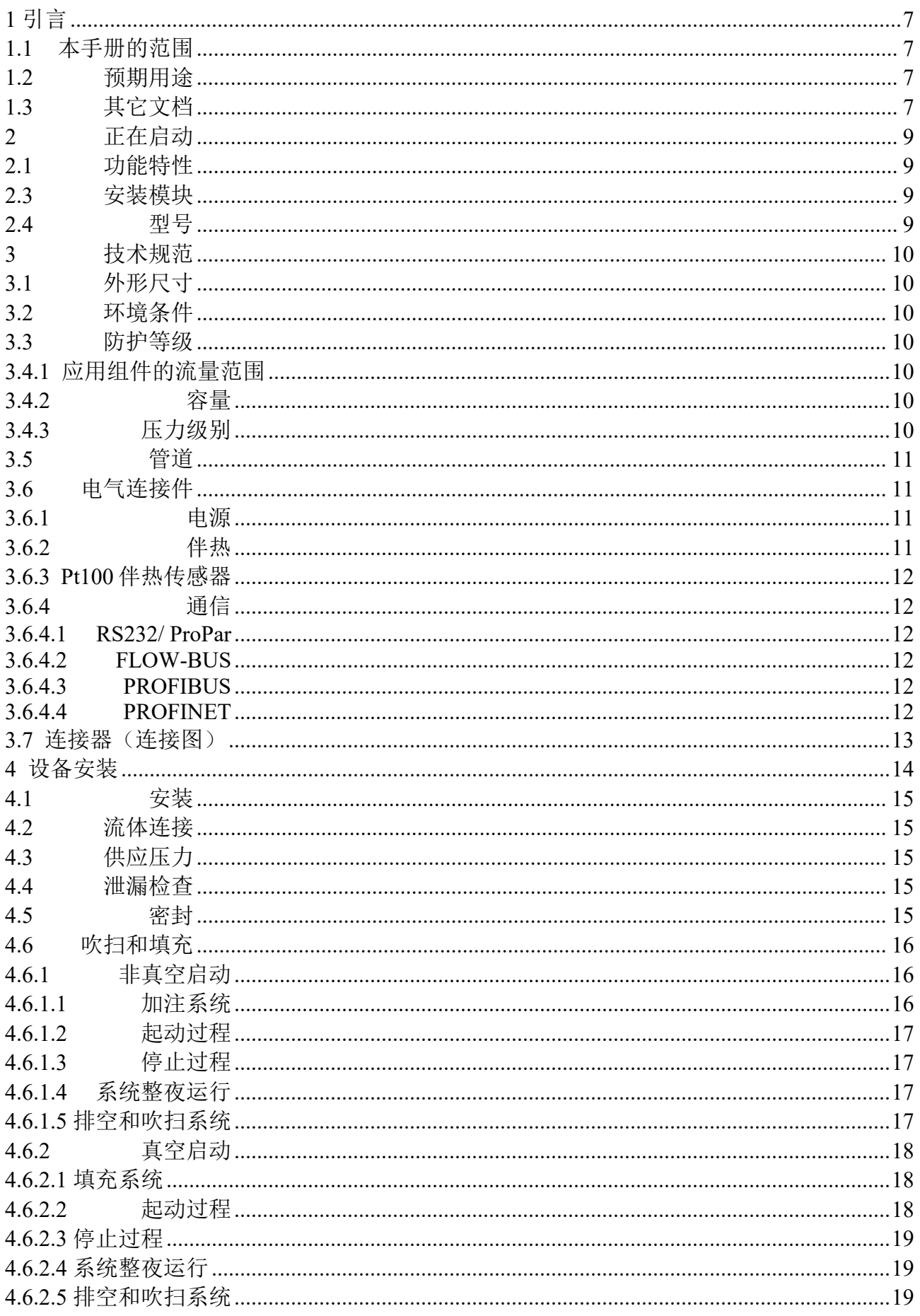

<u> 1989 - Johann Barbara, martxa alemani</u>ar a

<span id="page-5-0"></span>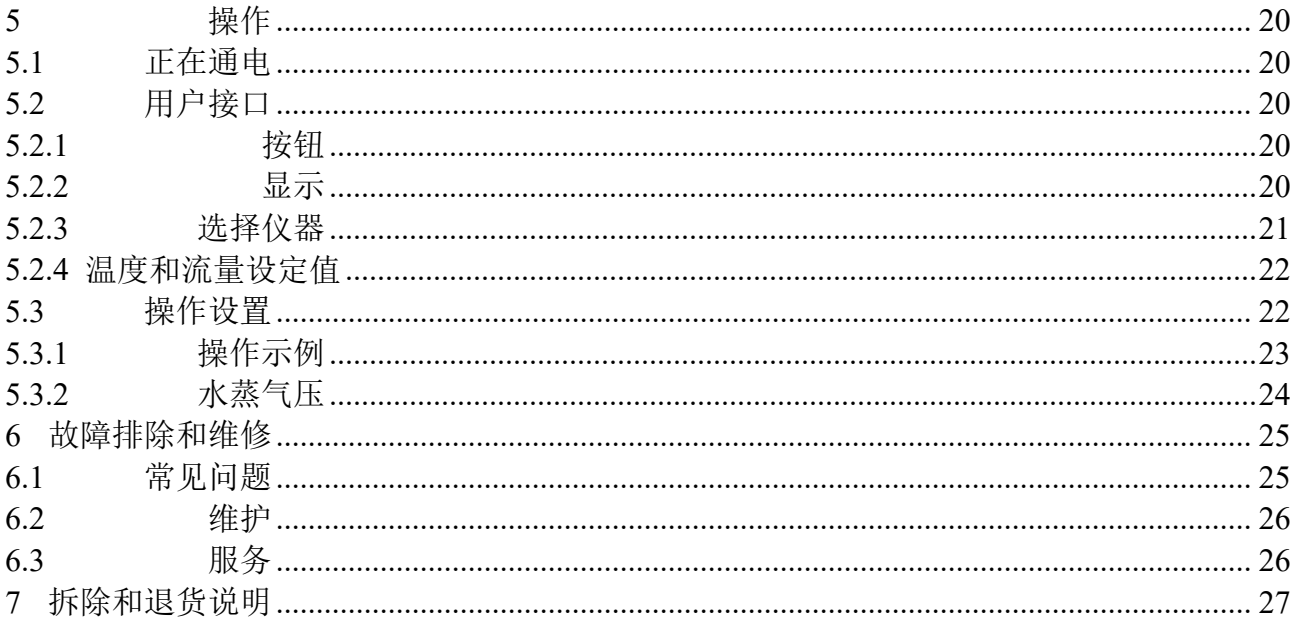

#### **1** 引言

#### <span id="page-6-0"></span>**1.1** 本手册的范围

本手册介绍了**蒸汽输送模块**(VDM)的一般产品信息、安装和操作说明、以及故障排除提示信息。

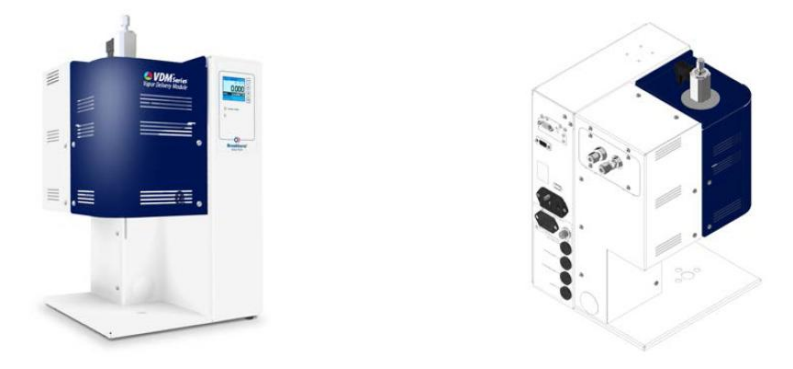

#### <span id="page-6-1"></span>**1.2** 预期用途

VDM 是一种实现蒸汽质量流量控制的紧凑型集成系统。VDM 旨在产生预定义的蒸汽流,其原理是将精确控制 的液体质量流注入到精确控制的载气流中,由此产生蒸汽流,蒸汽流随后在温度控制室内蒸发。

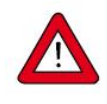

*VDM* 采用的接液材料可兼容订购时指定的各种介质与条件(如压力、温度)。如果您计划将产品 (包括 *Bronkhorst* 供应的任何第三方组件,如泵或阀门)与其他介质和*/*或其他条件一起使用,请 务必检查接液材料(包括密封件)的兼容性。查看产品技术规格,查阅第三方文档(如适用),确 定所用相关材料。

设备的适用性、预期用途、应用材料的清洁度及对工艺介质的耐腐蚀性的相关任何责任,均由最终 用户自行承担。

适当情况下,本文档建议或规定了特定条件下使用介质或操作所述设备应采取的安全措施。最终用 户有责任采取必要的安全预防措施,并正确使用适当的(个人)防护装备,即使本文档没有明确建 议或要求这样做。

最终用户应熟悉必要的安全预防措施,并遵守介质(用于系统)材料安全数据表中的适当保护措施 (如适用)。

*Bronkhorst High-Tech B. V.* 不对因不当或不安全使用、预期目的以外的使用,或与其他介质一起使 用和*/*或在订购单指定条件以外的其他条件下使用所导致的任何损坏承担任何责任。

#### <span id="page-6-2"></span>**1.3** 其它文档

数字仪器手册与指南按照不同模块进行编写。通用操作手册介绍了仪器的相关功能与安装信息。操作手册介绍 了数字仪器的使用特点与参数。特定现场总线说明书介绍了仪器现场总线安装与使用的信息。

以下文档包含基本和高级操作信息、更详细的产品信息和故障排除提示信息:

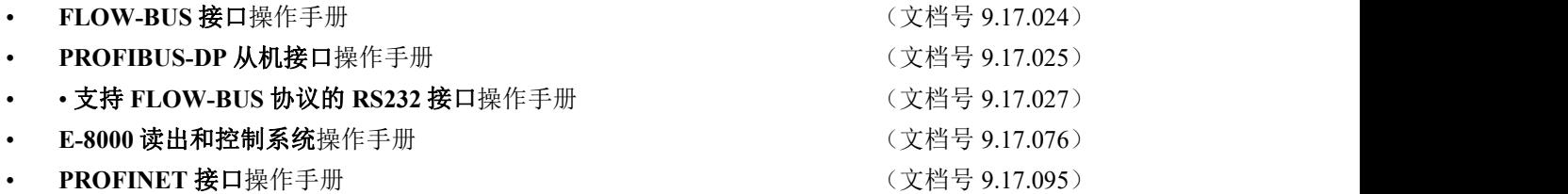

可使用以下(免费)Bronkhorst®软件进行 RS232 或 FLOW-BUS 操作:

- **• FlowDDE** 数字仪器与 Windows 软件间的接口
- **• FlowView** Bronkhorst 数字仪器操作
- **• Flowfix** 数字仪器的现场总线连接
- **• FlowPlot** 数字仪器参数的监测与优化

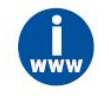

如需获取相应手册和软件,请访问:*[www.bronkhorst.com/downloads](http://www.bronkhorst.com/downloads)*

### <span id="page-8-0"></span>**2** 正在启动

#### <span id="page-8-1"></span>**2.1** 功能特性

安装 VDM 前, 请检查仪器功能特性是否符合需求:

- 型号
- 压力值
- 温度(环境)
- 电源
- 功耗 キャンプ アンチャン しゅうしょう しょうかん かんしゅう かんしゅう かんしゅう

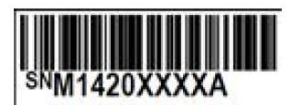

SW-100-1-51-A-11-K Pmax: 8 bar (a)<br>Tamb: 5..40°C

Ps: 110-120Vac Power: 550VA 50-60 Hz

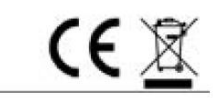

压力测试的过去式和过去分词 bar 氢气泄漏测试 医心包 医心包性骨折

#### **2.2** 额定压力测试检验

*Bronkhorst®*仪器的测试压力至少为规定工作压力的 *1.5* 倍,外向氦检漏漏率 至少为 *2 \* 10 -9 mbar l/s* 。仪器上已用红色标签标明测试压力。

- *•* 安装前,确保测试压力符合应用安全系数。
- *•* 若压力测试标签缺失或规定压力不足,不得使用仪器,应返厂维修。
- *•* 最大工作压力不得超过测试压力。
- *•* 拆卸仪器和*/*或更换仪器部件很可能导致压力测试规范无效。

#### <span id="page-8-2"></span>**2.3** 安装模块

详细的[安装](h)说明,请参见安装一节。

接通电源前,请检查所有外部电气和通信(如需)连接是否正确。

#### <span id="page-8-3"></span>**2.4** 型号

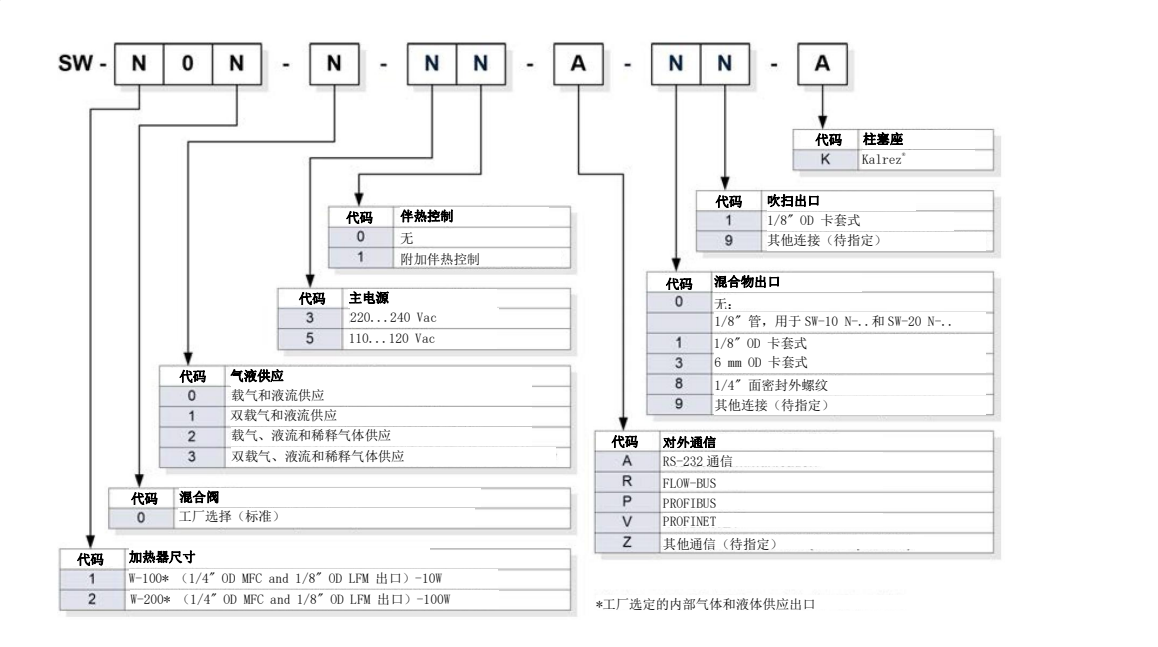

## <span id="page-9-0"></span>**3** 技术规范

## <span id="page-9-1"></span>**3.1** 外形尺寸

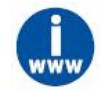

关 于 外 形 尺 寸 , 请 参 考 提 供 的 尺 寸 图 ( 文 档 号 *7.05.901* ) 。 如 需 获 取 本 文 档 , 可 访 问 *[www.bronkhorst.com/downloads](http://www.bronkhorst.com/downloads)*,也可联系我司当地的销售及服务代表。

#### <span id="page-9-2"></span>**3.2** 环境条件

- 环境温度: 5°C 40°C
- 相对湿度: 温度达 31℃ 时,相对湿度最大为 80%,温度为 40℃ 时,相对湿度线性递 减到 50%。
- 海拔高度: 南达 2000 m。

下,更应进行相应检查。

### <span id="page-9-3"></span>**3.3** 防护等级

IP20,符合 IEC 标准 60529。

#### **3.4** 流体连接

VDM 采用了卡套密封接头或面密封接头进行气体和液体供应。通常,这些接头采用 BSP 平行螺纹接头,可与 弹性 O 型密封圈结合使用, 实现 VDM 的密封连接。有时, 接头须采用轨道焊接方法焊接到 VDM 上。

进行卡套式接头的密封安装时,确保卡套管顶在接头本体肩部,且卡套管、套圈或配件上没有任何污垢或灰尘。

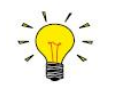

有关配件的准确信息,请联系 *Swagelok* 获取进一步的说明或更多文件。 施加流体压力前,请检查系统是否存在泄漏。尤其是在使用有毒、爆炸性或其他危险性流体的情况

#### <span id="page-9-4"></span>**3.4.1**应用组件的流量范围

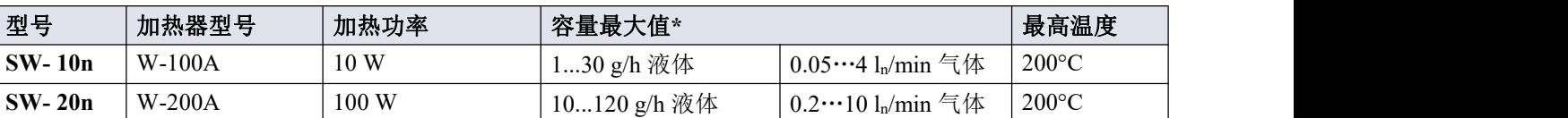

\*)取决于液体压力和过程压力;表格数据基于 1 个大气压下的水。

如需了解其他液体或压力条件,请咨询制造商或当地的销售代表。

### <span id="page-9-5"></span>**3.4.2**容量

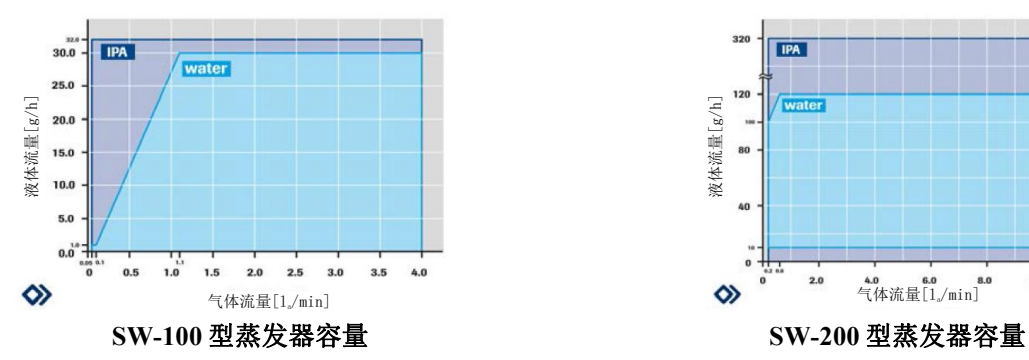

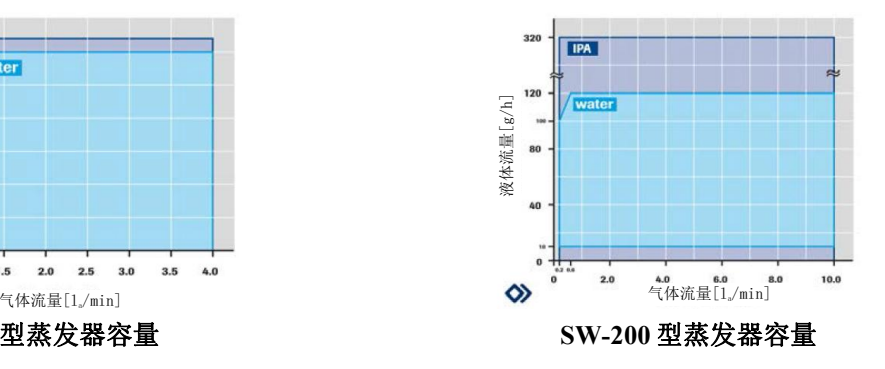

### <span id="page-9-6"></span>**3.4.3**压力级别

VDM 上标明了最大工作压力,如第 2.2 节所述。

• 为防止液体流入气体流量控制器,请确保液体压力始终不超过气体压力。

• 建议入口和出口之间的最大压差为 10 bar (d)。

#### <span id="page-10-0"></span>**3.5** 管道

为使系统达到最佳性能,建议大角度管道安装位置至少与设备入口保持 10 倍管径的长度。除安装外,吹扫很少 用于生产环境。

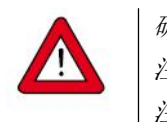

确保管道绝对干净! 注意:高流速情况下,请勿采用小直径管道。 注意:请勿直接在入口或出口处安装大角度管道,特别是在高流速情况下。

#### <span id="page-10-1"></span>**3.6** 电气连接件

#### <span id="page-10-2"></span>**3.6.1**电源

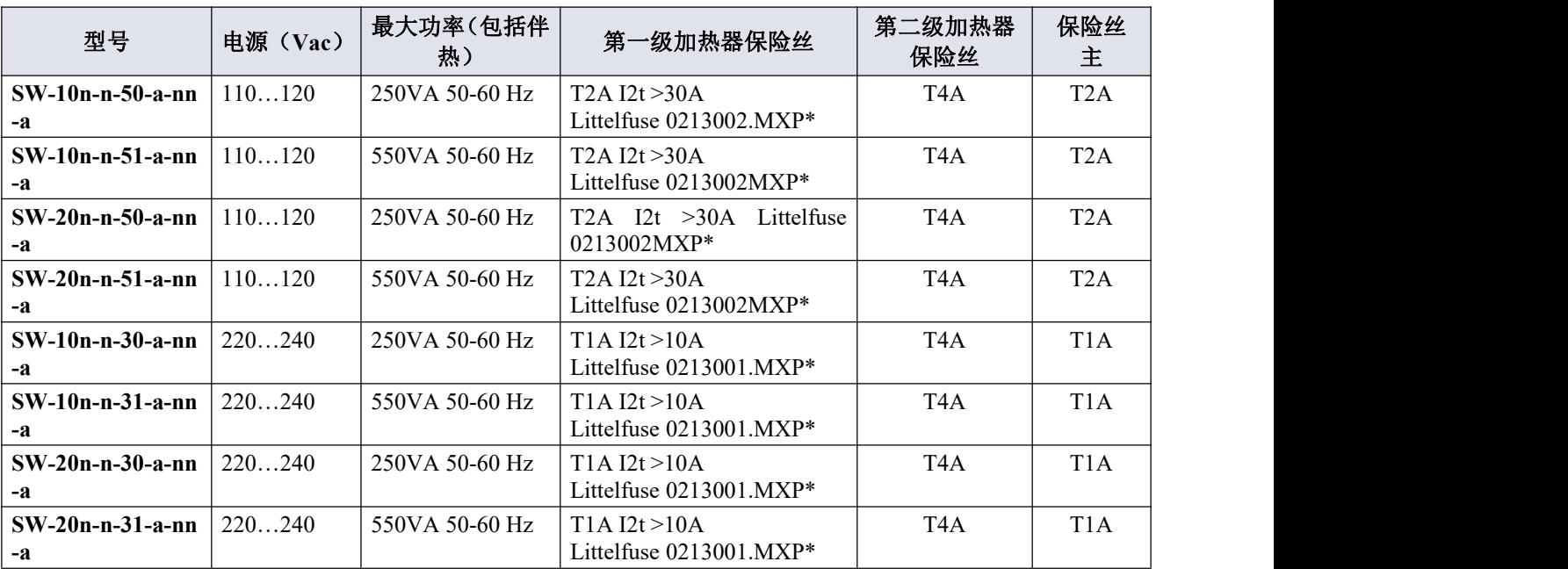

\*Littelfuse 或同等产品

进行电源连接时,可用带 IEC 60320-1/C19 连接器的适当电缆:

- 带欧式插头(EU)的电源线 Schurter #6051.2043 (货号 1.15.242)
- 带瑞士插头 (CH)的电源线 (货号 1.15.243)
- 带北美插头 (USA) 的电源线 Schurter #6051.2041 (货号 1.15.244)
- 带英国插头 (UK) 的电源线 Schurter #6051.2048 (货号 1.15.245)

#### <span id="page-10-3"></span>**3.6.2**伴热

用户可选择为 VDM 提供伴热温度控制功能。在这种情况下,VDM 系列可配备伴热输出 IEC 60320-2-2/ C13 母 连接器。该连接器用于连接伴热胶带,不是供应品。该伴热输出处的电压等于 VDM 的电源电压。

进行伴热连接时,可用带有 IEC 60320-2-2/C14 插头的适当电缆(货号 1.09.594)。确保使用双层绝缘电缆。

下表显示了各种型号的最大伴热功率和保险丝安培数。

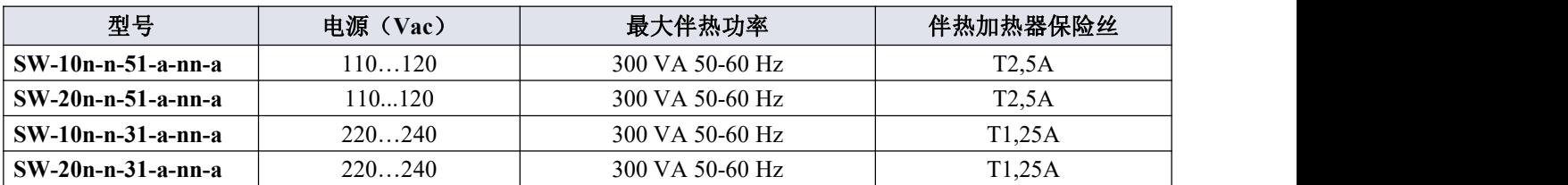

#### <span id="page-11-0"></span>**3.6.3Pt100** 伴热传感器

用户可选择为 VDM 提供伴热温度控制功能。在这种情况下,VDM 系列可配备 Pt100 入口 4 针 M12 A 编码公头 连接器。该连接器用于连接两线、三线或四线 Pt100。传感器测量的电流值为 0.5 mA。

进行 Pt100 连接时,可用带 M12 4 针母连接器的适当电缆(货号 1.09.593)。

确保正确安装温度传感器和伴热线,否则无法进行温度控制,可能会发生危险情况。

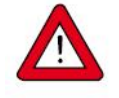

<span id="page-11-1"></span>**3.6.4**通信

<span id="page-11-2"></span>3.6.4.1 RS232/ ProPar

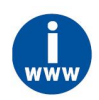

有关 *RS232* 接口的更多说明,请参见*"*支持 *FLOW-BUS* 协议的数字仪器 *RS232* 接口手册*"*(文档号 *9.17.027*)。本手册可在我司网站的下载部分获得,网址如下:*[www.bronkhorst.com/downloads](http://www.bronkhorst.com/downloads)*

#### <span id="page-11-3"></span>**3.6.4.2 FLOW-BUS**

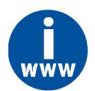

有关 *FLOW-BUS* 接口的更多说明,请参见*"*数字仪器 *FLOW-BUS* 接口手册*"*(文档号 *9.17.024*)。 本手册可在我司网站的下载部分获得,网址如下:*[www.bronkhorst.com/downloads](http://www.bronkhorst.com/downloads)*

#### <span id="page-11-4"></span>**3.6.4.3 PROFIBUS**

有关 *PROFIBUS* 接口的更多说明,请参见*"*数字仪器 *PROFIBUS-DP* 从机接口手册*"*(文档号 *9.17.025*)。本手册可在我司网站的下载部分获得,网址如下:*[www.bronkhorst.com/downloads](http://www.bronkhorst.com/downloads)*

#### <span id="page-11-5"></span>**3.6.4.4 PROFINET**

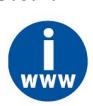

有关 *PROFINET* 接口的更多说明,请参见*"*数字仪器 *PROFINET* 接口手册*"*(文档号 *9.17.095*)。 本手册可在我司网站的下载部分获得,网址如下:*[www.bronkhorst.com/downloads](http://www.bronkhorst.com/downloads)*

## <span id="page-12-0"></span>**3.7** 连接器(连接图)

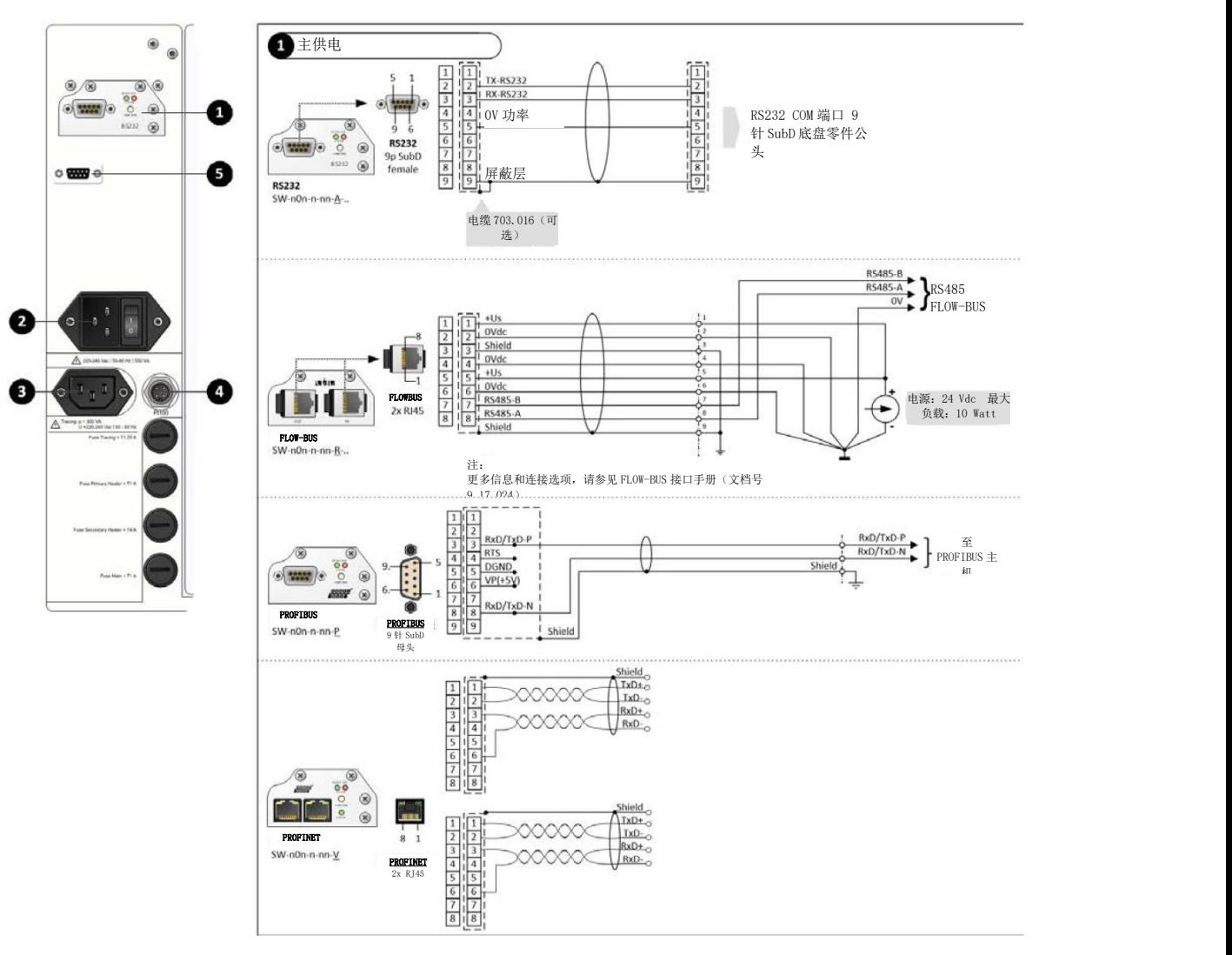

<span id="page-13-0"></span>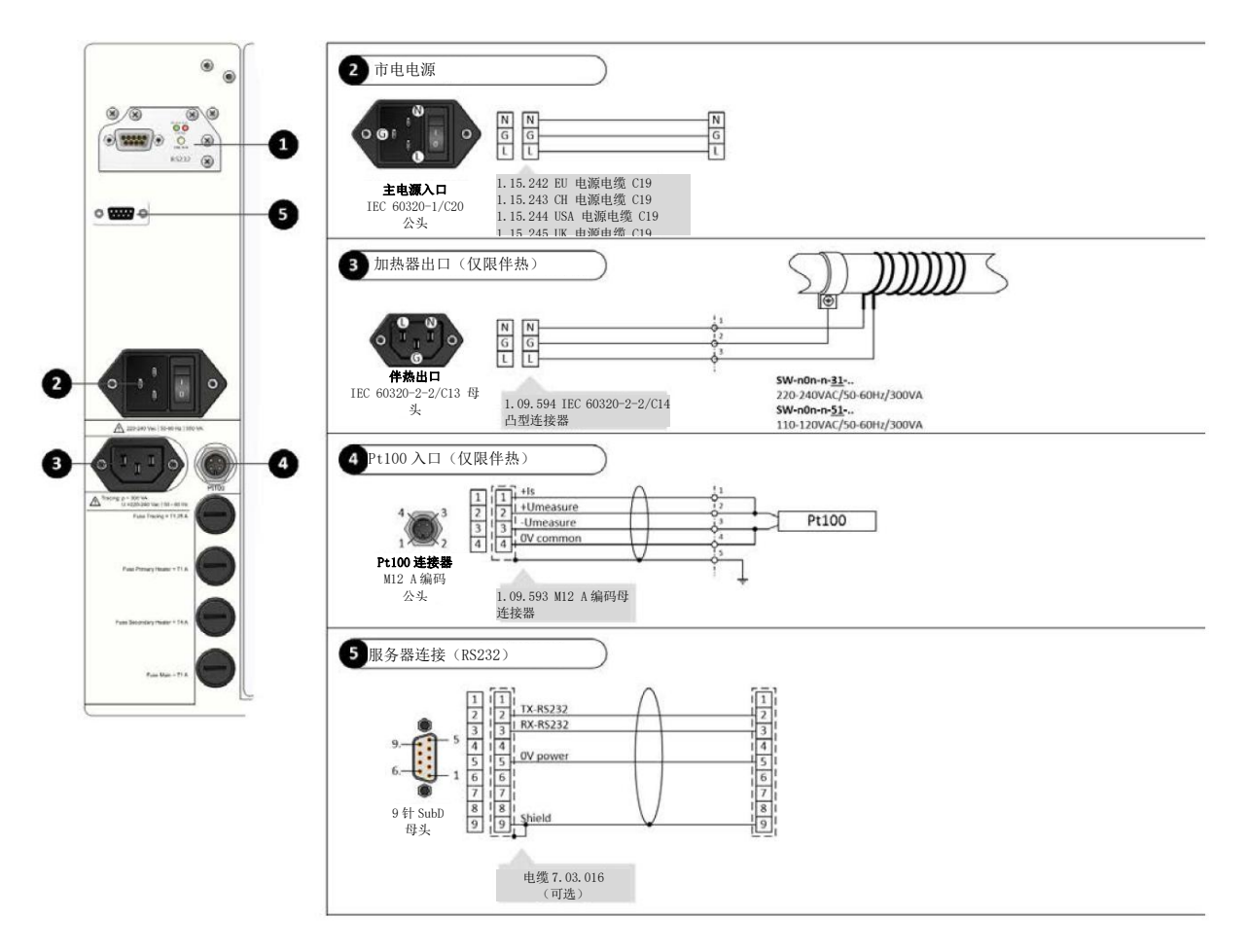

## **4** 设备安装

## <span id="page-14-0"></span>**4.1** 安装

设备应竖直安装。注意:

- 请勿将设备安装在机械振动和/或热源附近。
- 避免高温外壳表面与电缆和流体软管/管道接触。
- 确保设备各侧面与墙壁的最小距离为 100mm,以利于通风。
- 使用保护接地引脚(参见[连接器\(连接图\)](h),连接器 3)将连接的管道接地。使用合适的电缆。
- 设备安装应便于接触和断开电缆和电源开关。

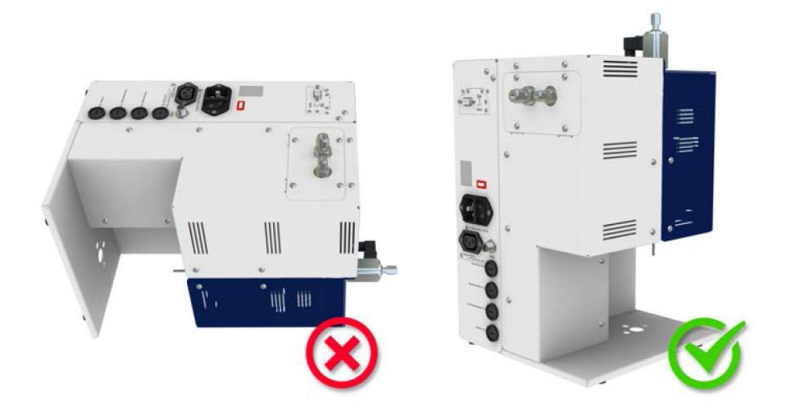

## <span id="page-14-1"></span>**4.2** 流体连接

有关配件的准确信息,请联系 Swagelok 获取进一步说明或更多文件。

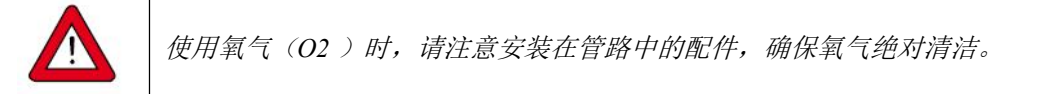

### <span id="page-14-2"></span>**4.3** 供应压力

电气连接完成前,不得加压。系统加压时,确保逐渐增加压力,并避免系统压力冲击。

#### <span id="page-14-3"></span>**4.4** 泄漏检查

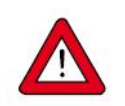

在施加压力前,检查流体系统是否有泄漏,尤其是在使用危险介质(如有毒或易燃介质)时,更应 进行相应检查。

<span id="page-14-4"></span>**4.5** 密封

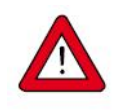

*Bronkhorst* 从诸多可靠信息源收集了大量数据,编制了一份材料兼容表。但该表也只可作为一个通 用指南。操作条件不同,本指南的准确性也会相应受到影响。因此,*Bronkhorst* 不对任何人士因使 用本指南所造成的损害承担责任。为获得最佳可靠性,客户使用时也需实施自己的具体设计和测试 评估。因此,须检查订单文件,确认使用的工艺密封件是否正确。

## <span id="page-15-0"></span>**4.6** 吹扫和填充

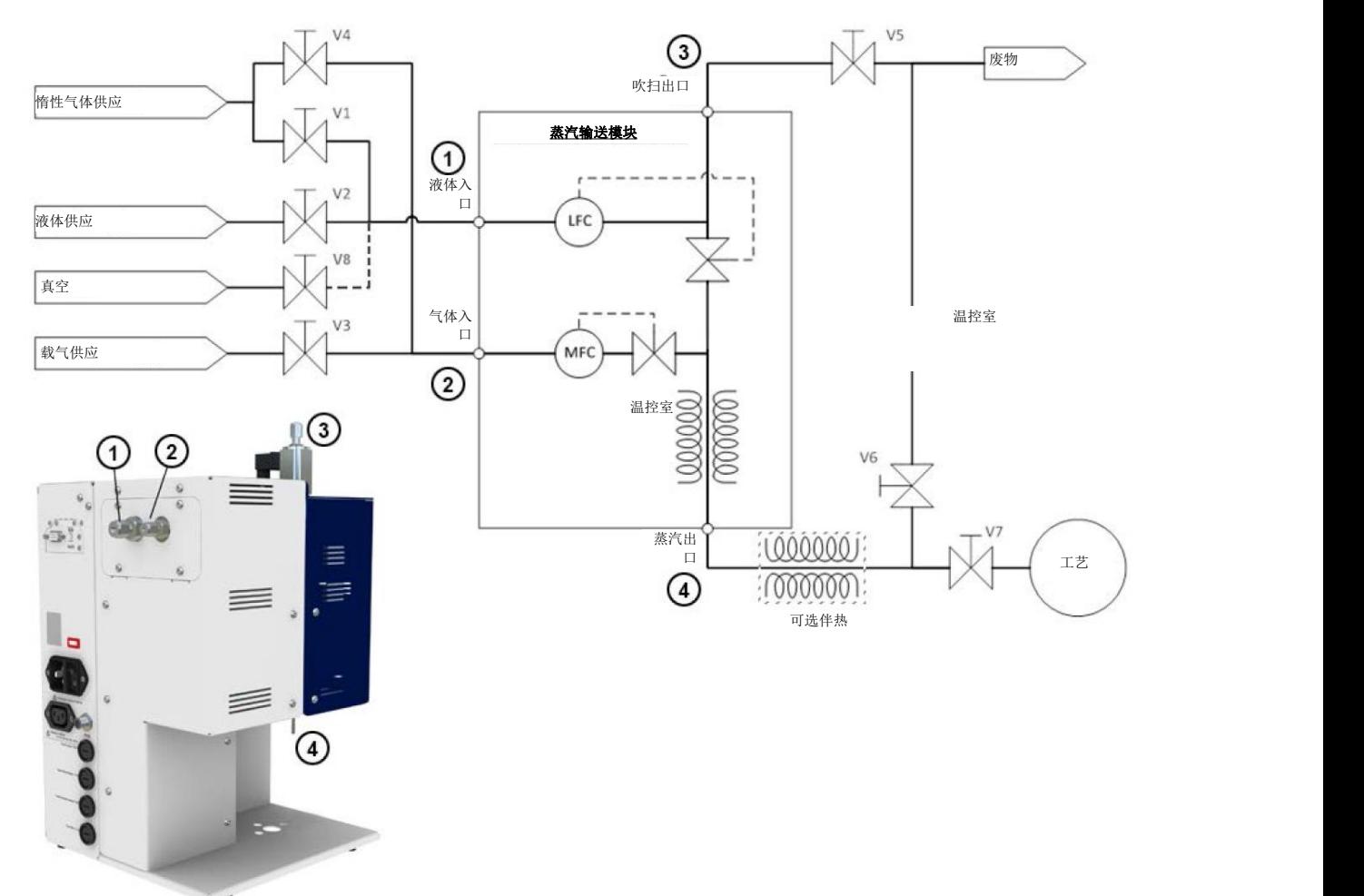

## <span id="page-15-1"></span>**4.6.1**非真空启动

#### <span id="page-15-2"></span>**4.6.1.1** 加注系统

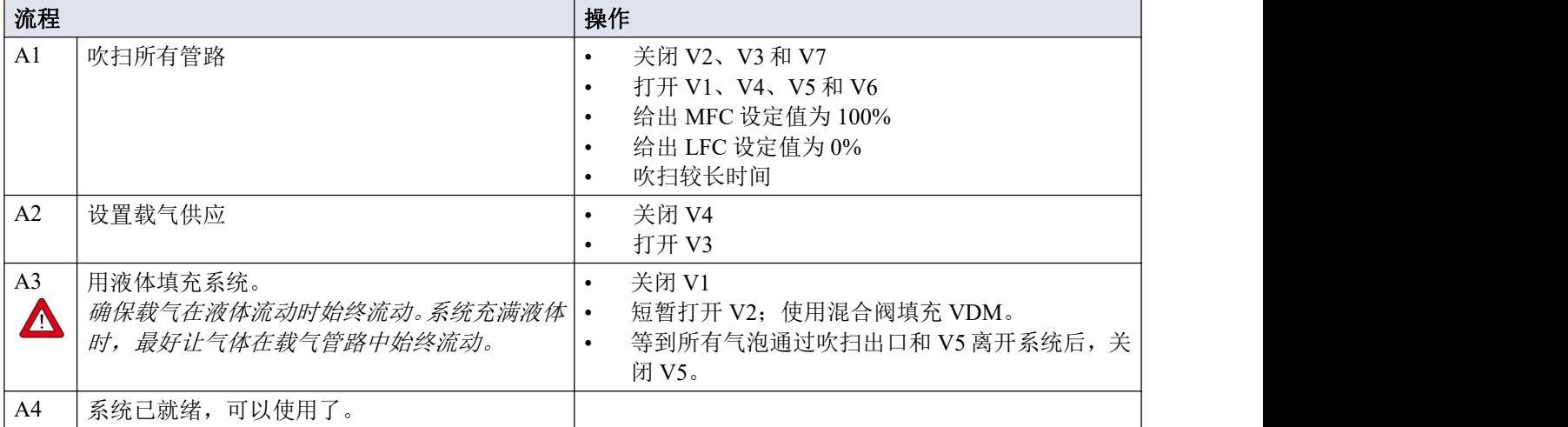

#### <span id="page-16-0"></span>**4.6.1.2** 起动过程

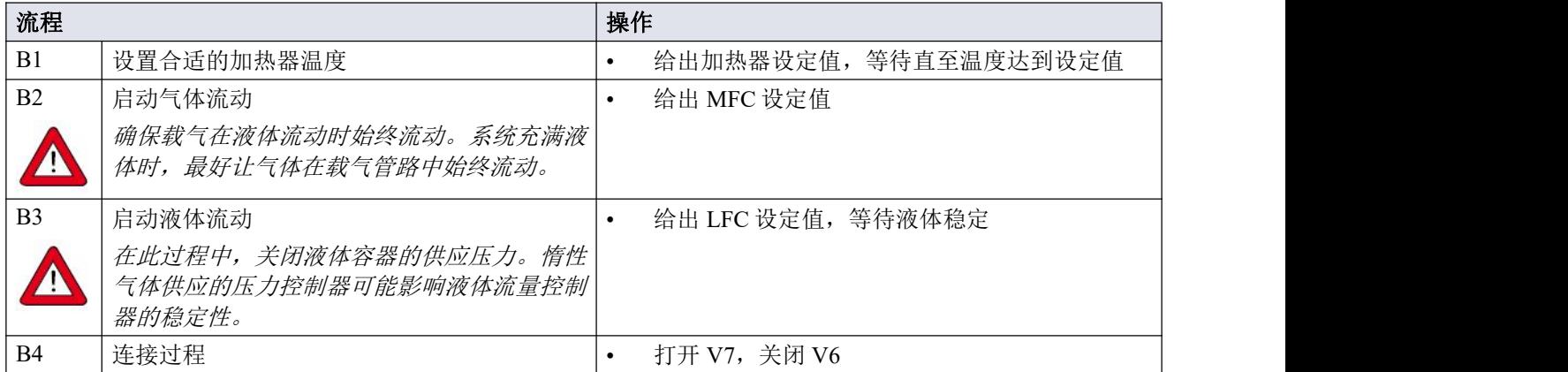

#### <span id="page-16-1"></span>**4.6.1.3** 停止过程

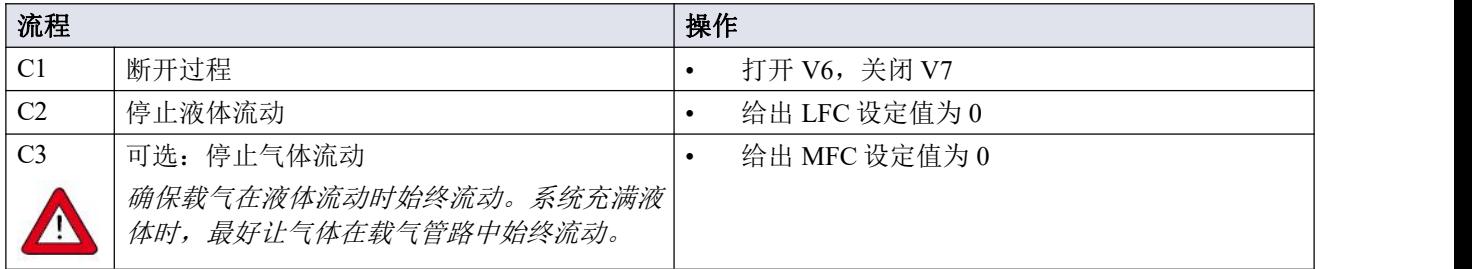

#### <span id="page-16-2"></span>**4.6.1.4** 系统整夜运行

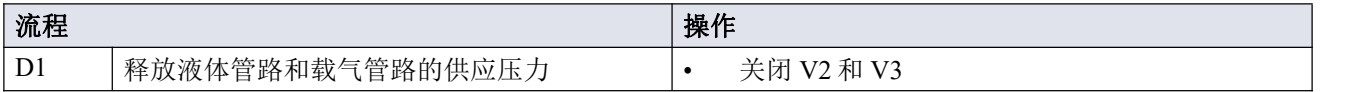

## <span id="page-16-3"></span>**4.6.1.5** 排空和吹扫系统

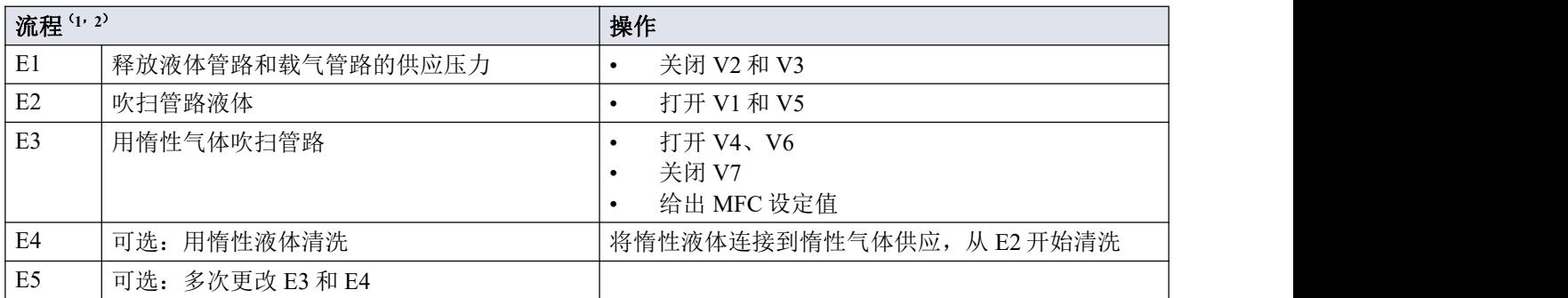

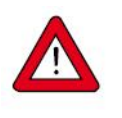

(*1*)若使用反应性或侵蚀性液体,将液体引入系统前,务必小心地去除空气(和水蒸气)。 (*2*)若使用反应性、侵蚀性、有毒或易燃液体,打开系统前,请彻底清洗系统(最好用惰性液体,

*E3*、*E4*、*E5*)。

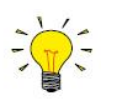

*•* 若使用非纯液体,在液体流量控制器上游安装一个过滤器。

*•* 竖立安装 *VDM*。

## <span id="page-17-0"></span>**4.6.2**真空启动

## <span id="page-17-1"></span>**4.6.2.1** 填充系统

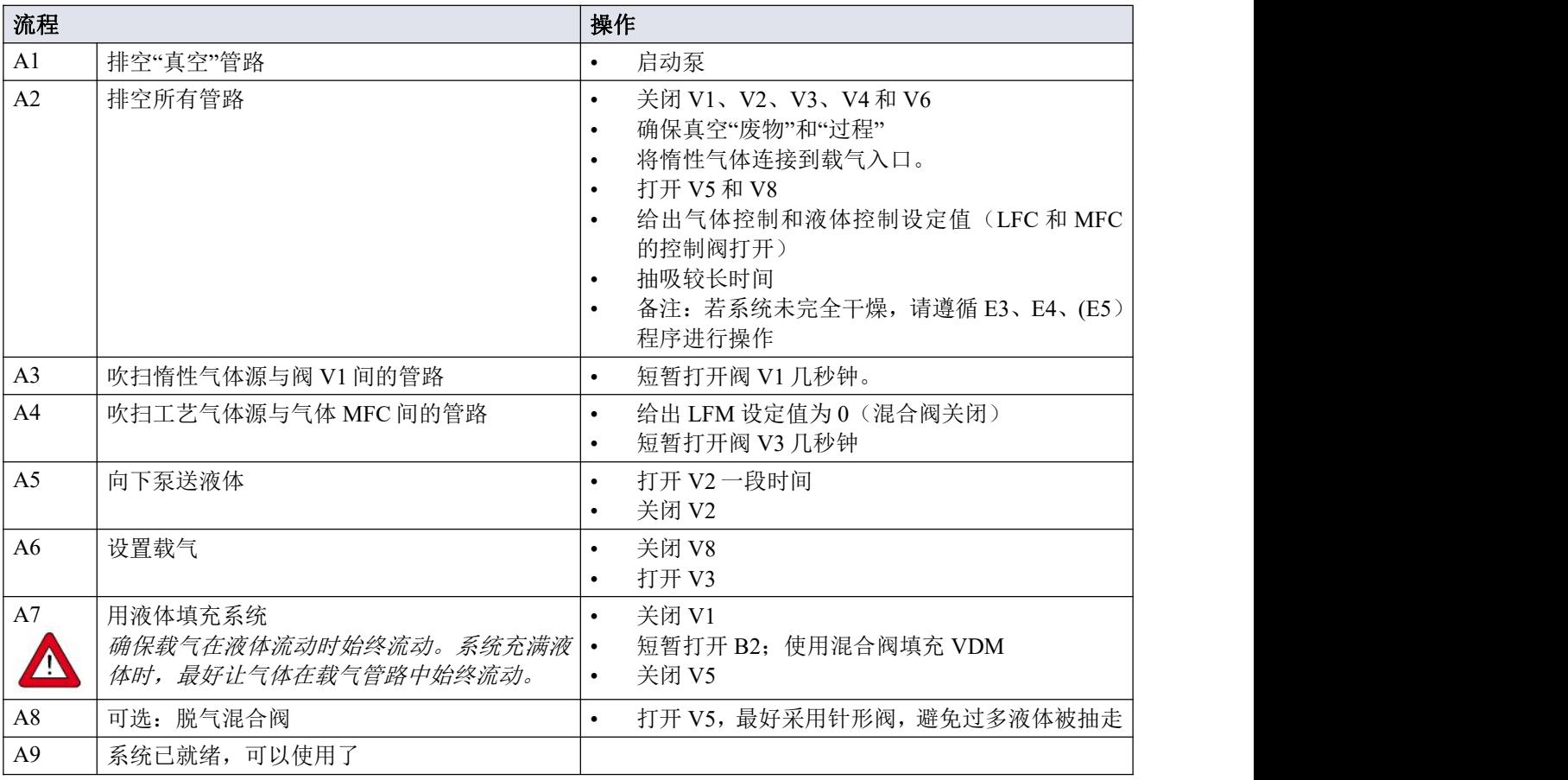

#### <span id="page-17-2"></span>**4.6.2.2** 起动过程

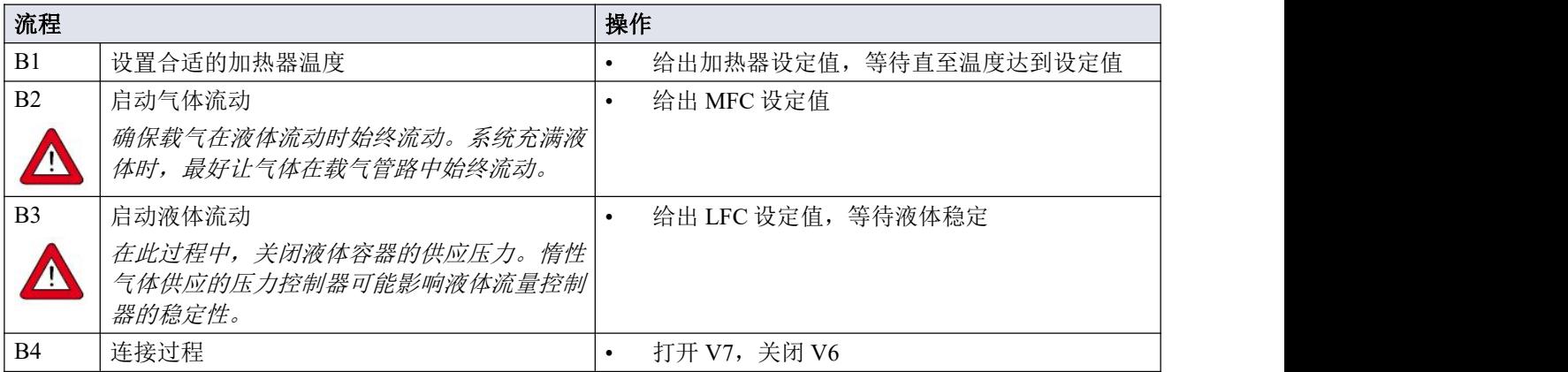

#### <span id="page-18-0"></span>**4.6.2.3** 停止过程

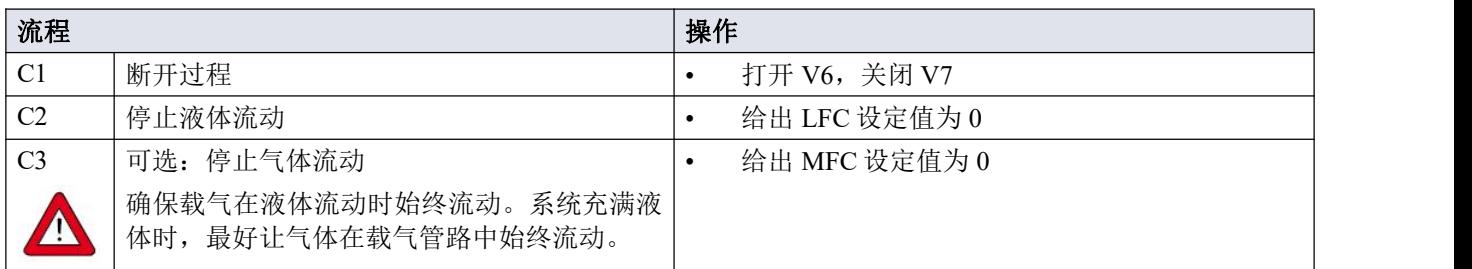

#### <span id="page-18-1"></span>**4.6.2.4** 系统整夜运行

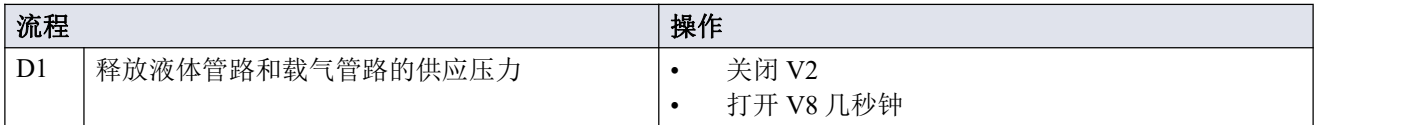

#### <span id="page-18-2"></span>**4.6.2.5** 排空和吹扫系统

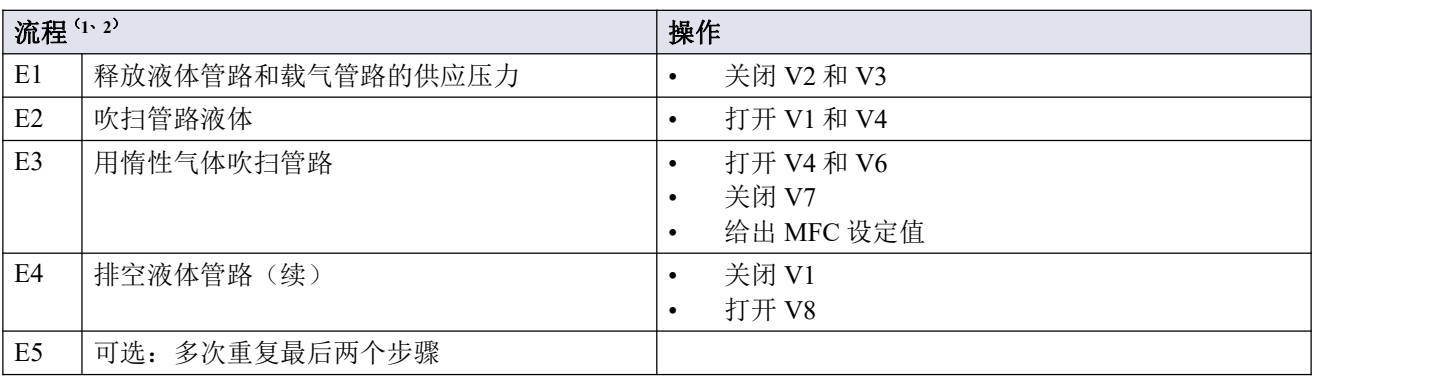

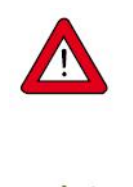

(*1*)若使用反应性或侵蚀性液体,将液体引入系统前,务必小心地去除空气(和水蒸气)。 (*2*)若使用反应性、侵蚀性、有毒或易燃液体,打开系统前,请彻底清洗系统(最好用惰性液体, *E3*、*E4*、*E5*)。

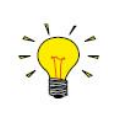

*•* 若使用非纯液体,在液体流量控制器上游安装一个过滤器。

*•* 竖直安装 *VDM*。

## <span id="page-19-0"></span>**5** 操作

## <span id="page-19-1"></span>**5.1** 正在通电

接通电源前,请确保:

- 检查系统是否有气体和液体泄漏
- 所有连接已完成
- 流量设定值为零
- 无液体溢入设备中

接通电源,然后:

- (开机后)预热 30 分钟(热式流量控制器常用)
- 等待直至温度达到设定值。指示灯变为蓝色时,即温度达到设定值。
- 应用液体流量设定值之前,确保载气始终流动。

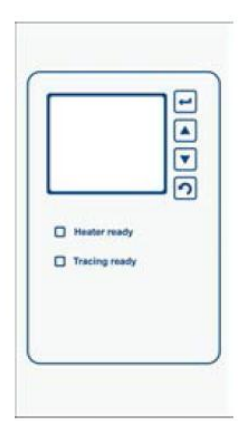

## <span id="page-19-2"></span>**5.2** 用户接口

#### <span id="page-19-3"></span>**5.2.1**按钮

按钮具有以下功能:

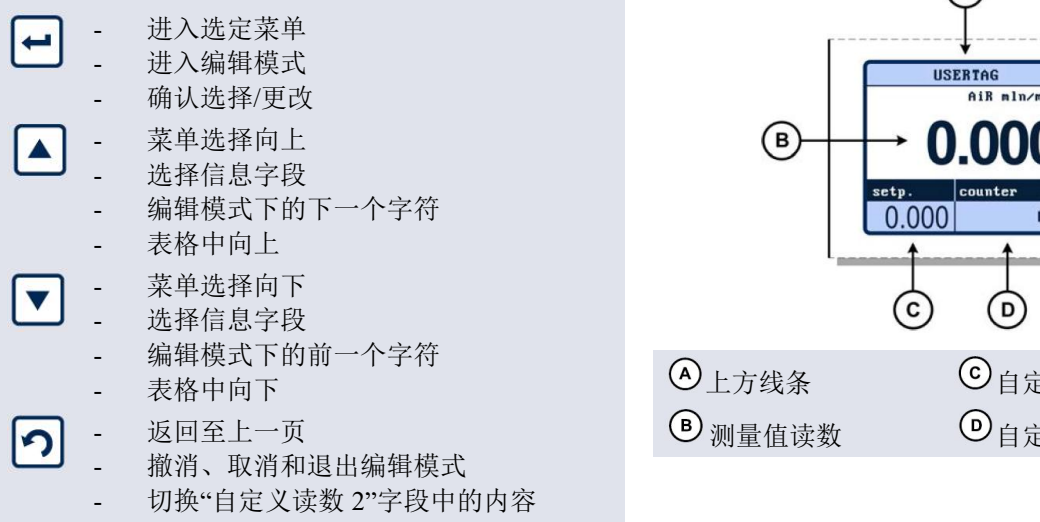

### <span id="page-19-4"></span>**5.2.2**显示

显示屏分为 4 个区域: "测量读数"、"自定义读数 1"、 The Management of the Manuscription of the Manuscription of the Manuscription o "自定义读数 2"和"标题"。这些区域中的信息可由用 户配置。

如果某个区域包含可由操作员设置或重置的参数, [ 0.000 | 0.000 | 0.000 | 0.000 | 0.000 | 0.000 | 0.000 | 可按△ 或▼选择该参数。按 0 进入编辑模式, 或按 **2** 返回"测量读数"屏幕

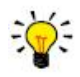

"测量读数"和"自定义读数 2"之间切换。

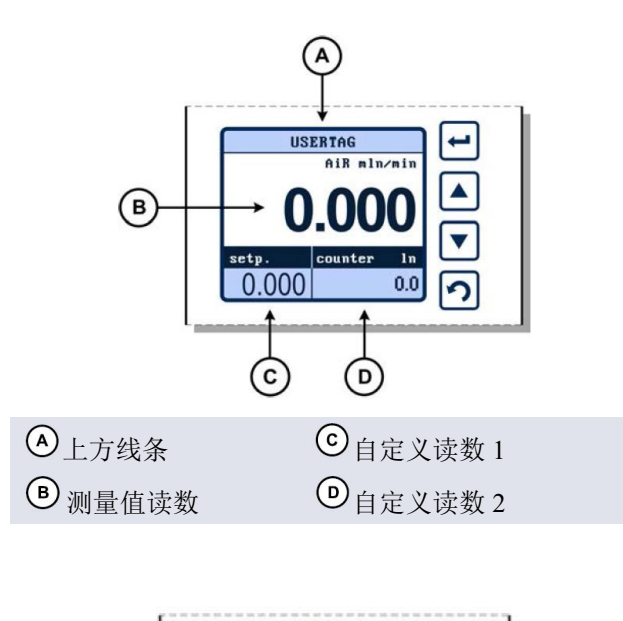

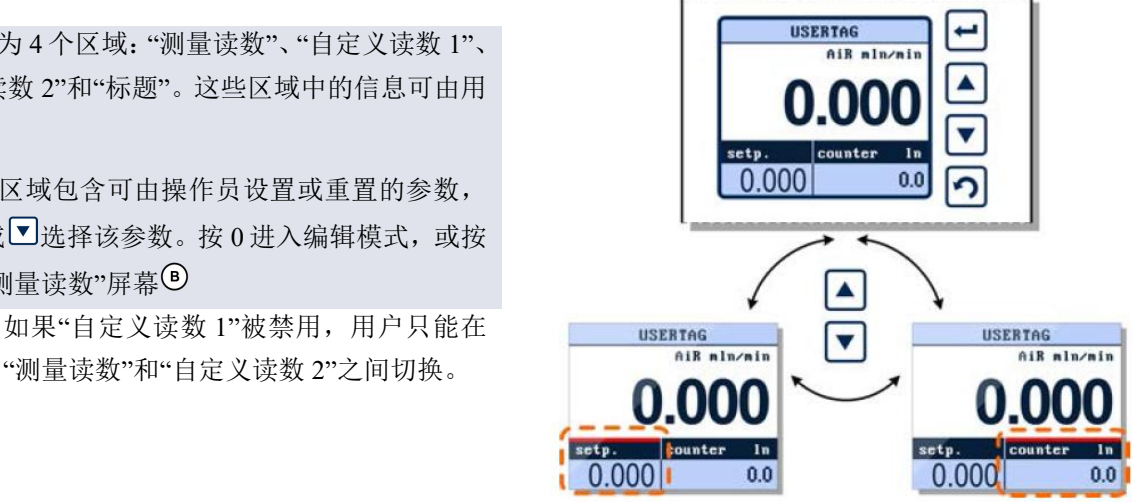

## <span id="page-20-0"></span>**5.2.3**选择仪器

蒸汽输送模块包括液体流量控制器和气体流量控制器。<br>□ 注描片提供了四天苏伦和万光光光光光光光光光光光光光光照射 另外,该模块提供了用于蒸发和可选伴热的温度控制 节点5 器。这些集成仪器具有唯一的节点地址。出厂默认节点 地址为:

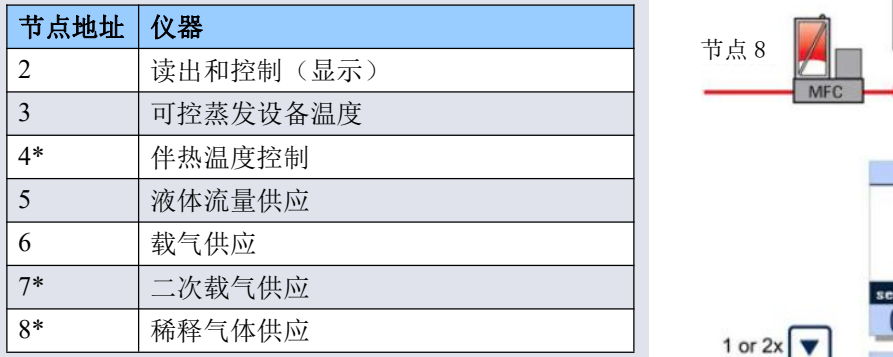

\*= 如适用

如需进入"仪器"模式,按下■按钮,直到"自定义读数 | | 1 2"上方出现红线,然后按下 激活此字段。

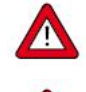

Æ

此选项的操作。

集成仪器上将标明各自节点地址。按下△或▽型搜索总 线上的仪器。当显示"搜索"消息时, VDM 正在搜索有 The Manager Manager 20,000 效的节点地址,并在发现活动节点前不会显示任何特定 仪器的信息。

当发现活动节点地址时,VDM 将在"标题"中显示相应 的用户标签或序列号。VDM 还将显示实际测量值和实<br>吗啡定位(如适用) 际设定值(如适用)。

按下 选择需由 VDM 操作的仪器,或按下 返回到 上一个选择的仪器。

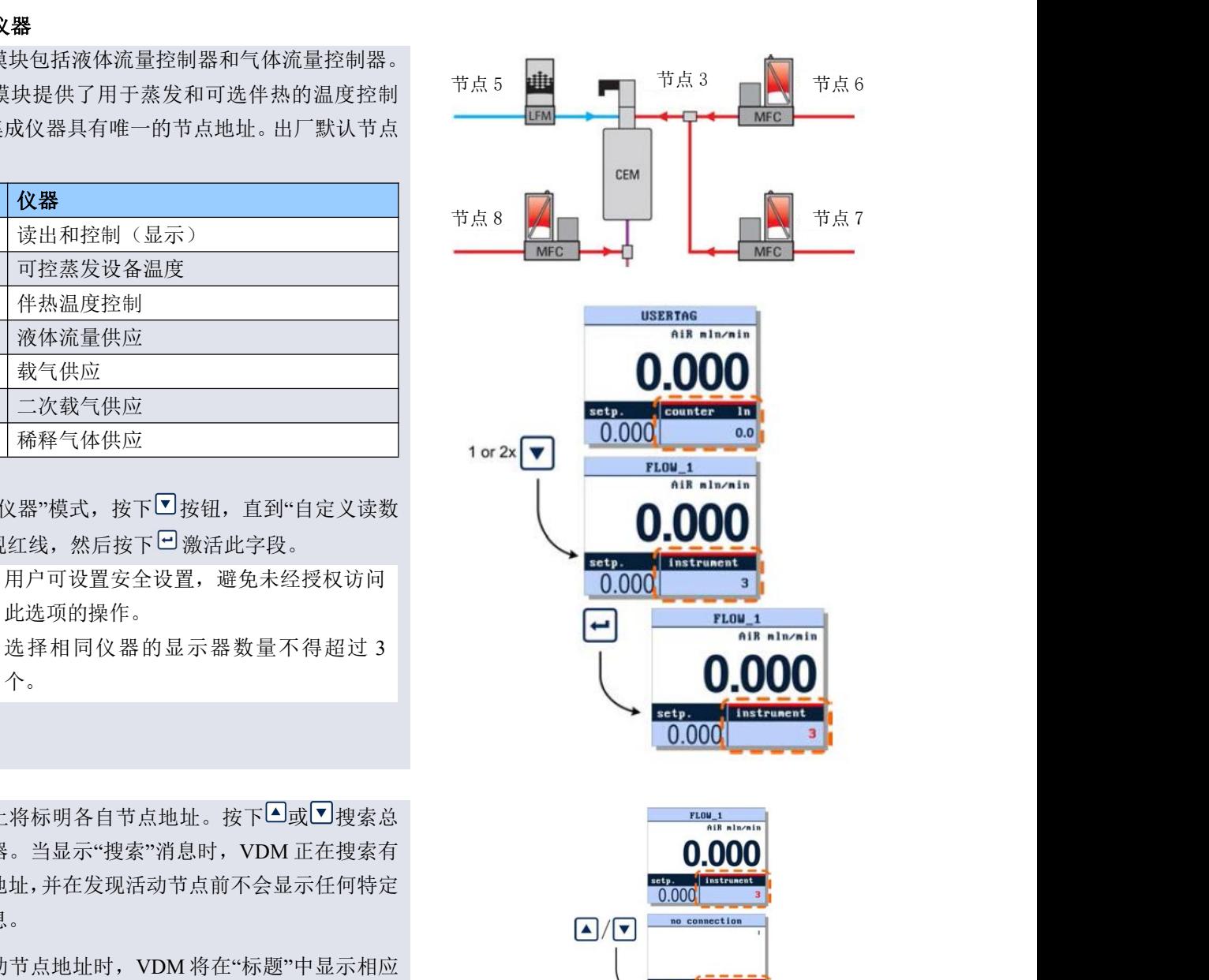

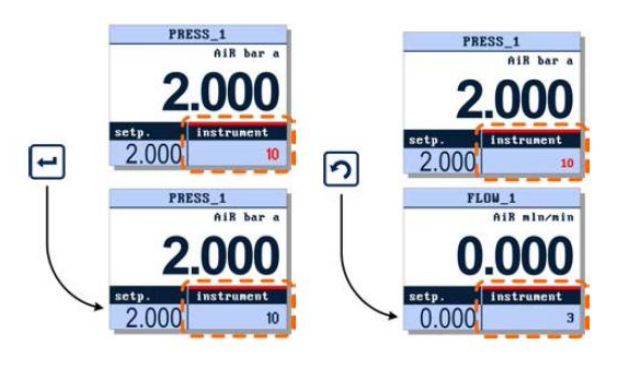

 $2.000$ 

2.000

<span id="page-21-0"></span>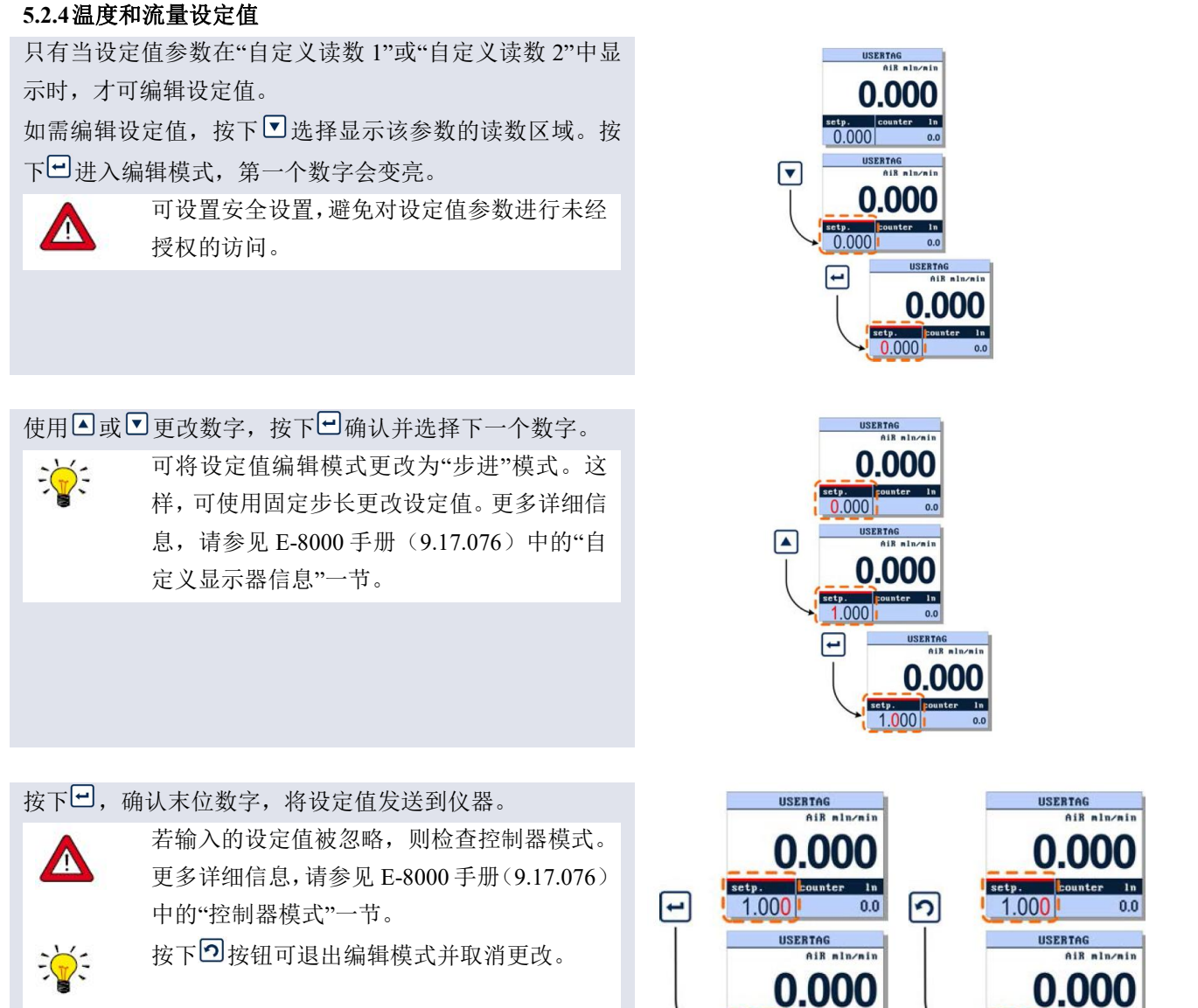

Bronkhorst<sup>®</sup>

 $\bullet$ 

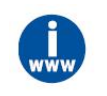

本章介绍了重要的用户界面选项。欲了解更多信息,请参见 *E-8000* 手册(文档号 *9.17.076*),网址 如下:*www.bronkhorst.com/downloads*

 $1,000$ 

 $0.0$ 

## <span id="page-21-1"></span>**5.3** 操作设置

确保伴热温度和加热温度远高于工艺条件下所需蒸汽流的露点。

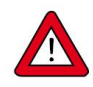

尤其是,伴热温度仅在单一位置受到控制,而不良绝缘可能会引入冷点,在冷点处冷凝可能会发生。

尤其是,伴热温度仅在单一位置受到控制,而不良绝缘可能会引入冷点,在冷点处冷凝可能会发生。 注:加热器温度和伴热温度均取决于传感器的位置。因此,建议将加热器温度设置为比理论温度高约 20°C 左右。 此外,建议将伴热温度再调高 10°C。

 $0.000$ 

 $0.0$ 

#### <span id="page-22-0"></span>**5.3.1**操作示例

#### **用途 しょうしん しゅうしょう しんしょう** しんしん

## **VDM** 可产生一定湿度的气流。**VDM** 可控制载气和液体(水)来调节湿度。水与气体混合后蒸发。一定温度下 的湿度对应于一定比例的气体和水,通过流量控制器(**VDM** 一部分)可设置该比例。

#### 相对湿度设定的计算实例

在大气压下,80°C 时,如需湿润 2 lթ/min 的空气,相对湿度为 50%时,需要哪种水流。用 FLUIDAT®计算后, 80°C 时水的蒸汽压为 473.3 mbar。

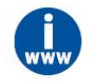

*FLUIDAT ® on the Net*:*Bronkhorst* 的交互式流量计算和生成物理属性的例程。请访问 *www.fluidat.com*

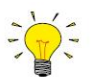

- **假设: The Contract of the Contract of the Contract of the Contract of the Contract of the Contract of the Contract of the Contract of the Contract of the Contract of the Contract of the Contract of the Contract of the Cont** 
	- 水蒸气是理想气体
	- 正常情况下 1 摩尔理想气体=22.4L
	- 1 摩尔水等于 18g, 1 小时是 60 分钟。
	- $1 \text{ atm} = 1013.25 \text{ mbar}.$

在 **100% r.h.**时,气体和水之间的(摩尔)比为: 摩尔比:

单位: [g/h]

 $X = \frac{473.3}{(1013.25 - 473.3)} = 0.876$ 因此,在 2 l<sub>n</sub>/min 的气流中,饱和蒸汽流(100% r.h.)是:<br>  $\Phi_{water} = X \cdot \Phi_{gas} = 0.876 \cdot 2 = 1.752$  $\frac{1.752\left[\frac{\ln}{\min}\right] \cdot 18\left[\frac{g}{mol}\right] \cdot 60\left[\frac{\min}{h}\right]}{22.4\left[\frac{\ln}{mol}\right]} = 83.5$ 在 50% r.h.时,气体和水之间的(摩尔)比为:<br>  $r.h.^9/0 = \frac{e}{e} \cdot 100$  $e_{\rm sat}$  $e = \frac{50 \cdot 473.3}{100} = 236.6$  $X = \frac{236.6}{(1013.25 - 236.6)} = 0.305$  $\frac{0.61[\frac{\ln}{\min}] \cdot 18[\frac{g}{mol}] \cdot 60[\frac{\min}{h}]}{22.4[\frac{\ln}{h}]} = 29.41$ 

摩尔比:

因此, 在 2 l<sub>n</sub>/min 的气流中, 饱和蒸汽流 (50% r.h.)是:<br>  $\Phi_{\text{water}} = X \cdot \Phi_{\text{gas}} = 0.305 \cdot 2 = 0.61$ 

单位: [g/h]

<span id="page-23-0"></span>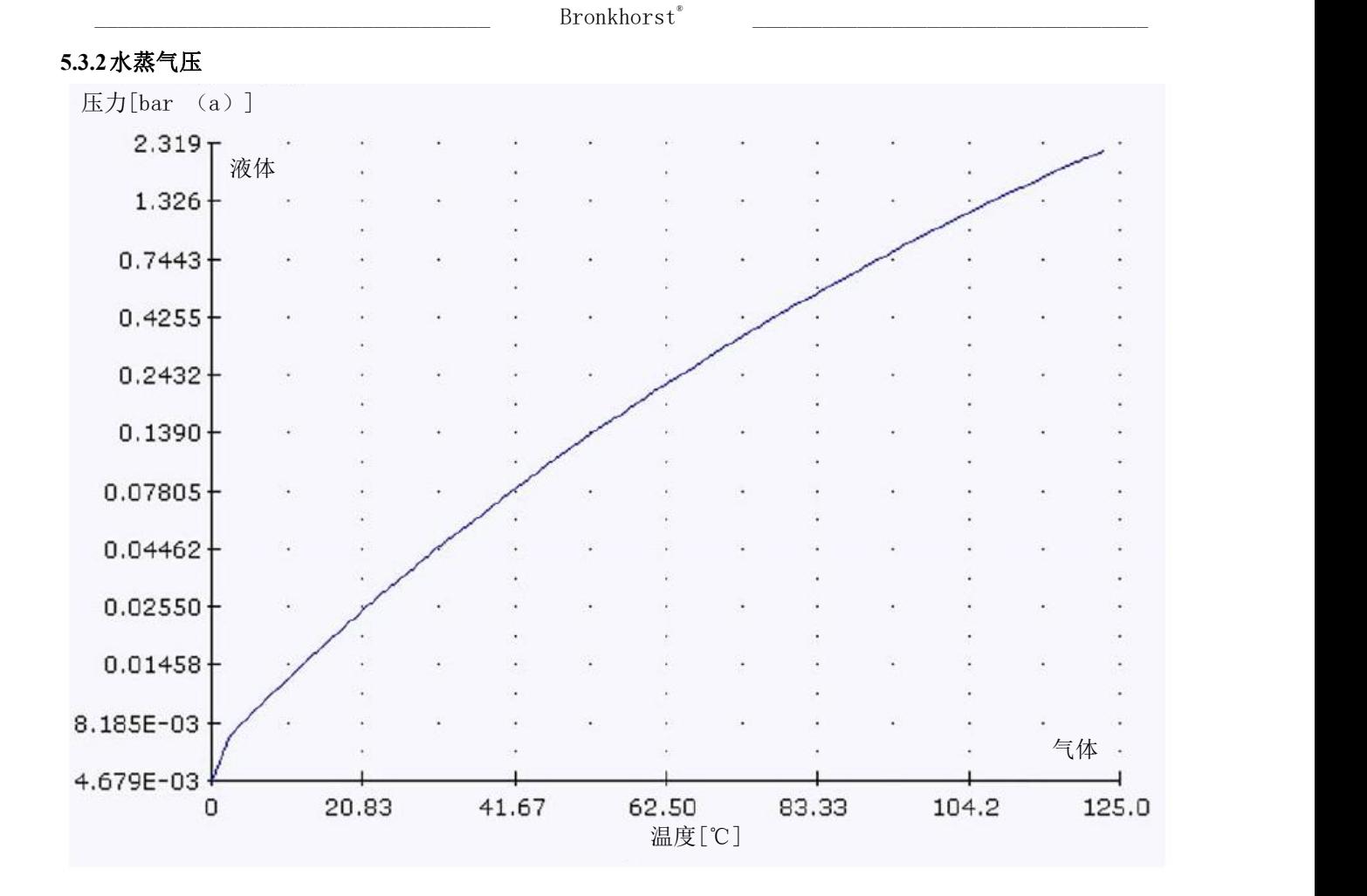

#### <span id="page-24-0"></span>**6** 故障排除和维修

#### <span id="page-24-1"></span>**6.1** 常见问题

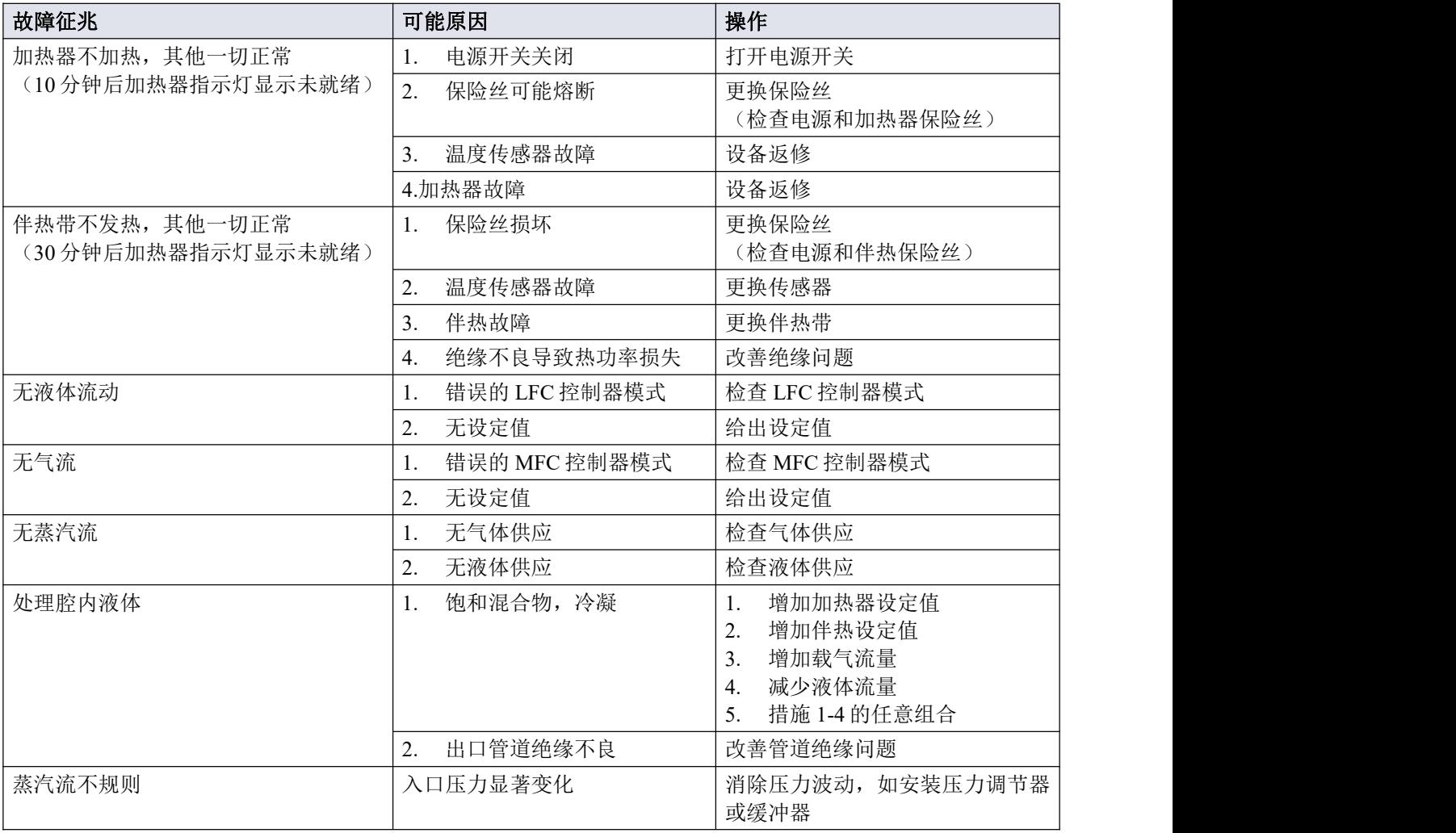

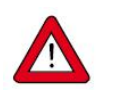

• 若设备出现故障,建议拆卸设备并返厂维修。相关详细信息,请参见<u>[拆除和退货说明](h)</u>。<br>• 请勿打开或拆卸设备。 *•* 请勿打开或拆卸设备。

### <span id="page-25-0"></span>**6.2** 维护

## 维护 医心包的 医心包的 医心包的 医心脏性

无需日常维护。如需拆卸设备进行(其他)维护,请按照"[吹扫和填充](h)"一节的要求对系统进行吹扫

## 清洁 いっこうしょう しゅうしょう しんしょう

用软湿布清洁外部。

## <span id="page-25-1"></span>**6.3** 服务

如需了解 Bronkhorst®和服务地址的最新信息,请访问我司网站:

# **[www.bronkhorst.com](https://www.bronkhorst.com)**

对于我司产品,您有什么疑问吗?我司销售部非常乐意为您提供帮助,助您选购可适用您的具体应用场景的正 确产品。如需联系我司销售部,可发邮件至:

## **[sales@bronkhorst.com](mailto:sales@bronkhorst.com)**

如有任何售后问题,我司客户服务部会为您提供耐心帮助,给出相应指导建议。 如需联系我司客户服务部,可发邮件至:

# **[support@bronkhorst.com](mailto:support@bronkhorst.com)**

无论您在世界哪个时区,我司售后支持团队专家均可针对您的特定需求作出响应,或确保会采取适当后续行动。 如需联系我司专家团队,请拨打:

## **+31859021866**

BRONKHORST HIGH-TECH B.V. Nijverheidsstraat 1A AK Ruurlo, 邮编: NL-7261 荷兰

#### <span id="page-26-0"></span>**7** 拆除和退货说明

退回时,请务必随附一份说明函,指明设备当前问题,并列明所需维修事项(如有可能)。

#### 仪器操作:

- 1. 清洗全部流体管路(如适用)
- 2. 若用过有毒或危险流体,装运前,请对仪器进行清洗
- 3. 断开所有外部电缆与管道,将仪器从生产线上拆下
- 4. 如适用,使用适当的运输安全材料,固定可移动部件,避免运输期间出现损坏
- 5. 包装前,务必确保仪器处于环境温度条件下
- 6. 将仪器装入塑料包装袋,并进行密封处理
- 7. 将该包装袋装入适当运输包装内;如有可能,请使用原包装盒包装

## 添加文档:

- 退回原因
- 故障症状
- 污染状况
- 故障单

## 若设备曾接触过有毒或危险流体,请务必告知工厂!

这样,工厂就可采取相应防护措施,确保维修部员工安全。 请务必完整填写*"*故障单*"*,并随设备一并退回。如未提供该声明,退回设备一律不予接收。

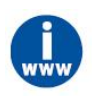

 $\sqrt{N}$ 

可从 *Bronkhorst* 网站(*www.bronkhorst.com*)服务与支持部分下载包含*"*故障单*"*的安全信息文档(文 档号:*9.17.032*)。

重要事项:

请在包装上方清晰注明 Bronkhorst High-Tech B.V.客户报关编号:

#### **NL801989978B01**

(如适用,也可联系 Bronkhorst 代表,安排本地维修。)